## **Putty Access**

Oct 2017

Unlike previous products, to access the C2 via SSH, you need to use a generated key in Putty. You can download Putty and the Key [here.](http://cameraangle.co.uk/lib/exe/fetch.php?media=putty_c2_key.zip)

1) Ssh into the chassis using putty (unzip putty.zip attached into putty.exe) 2) Login into the unit

Session> Login> Set the IP address of the unit

Connection>SSH>Auth (putty\_pvt\_key.ppk attached) Please DO NO SHARE this ppk file to anyone outside E/!

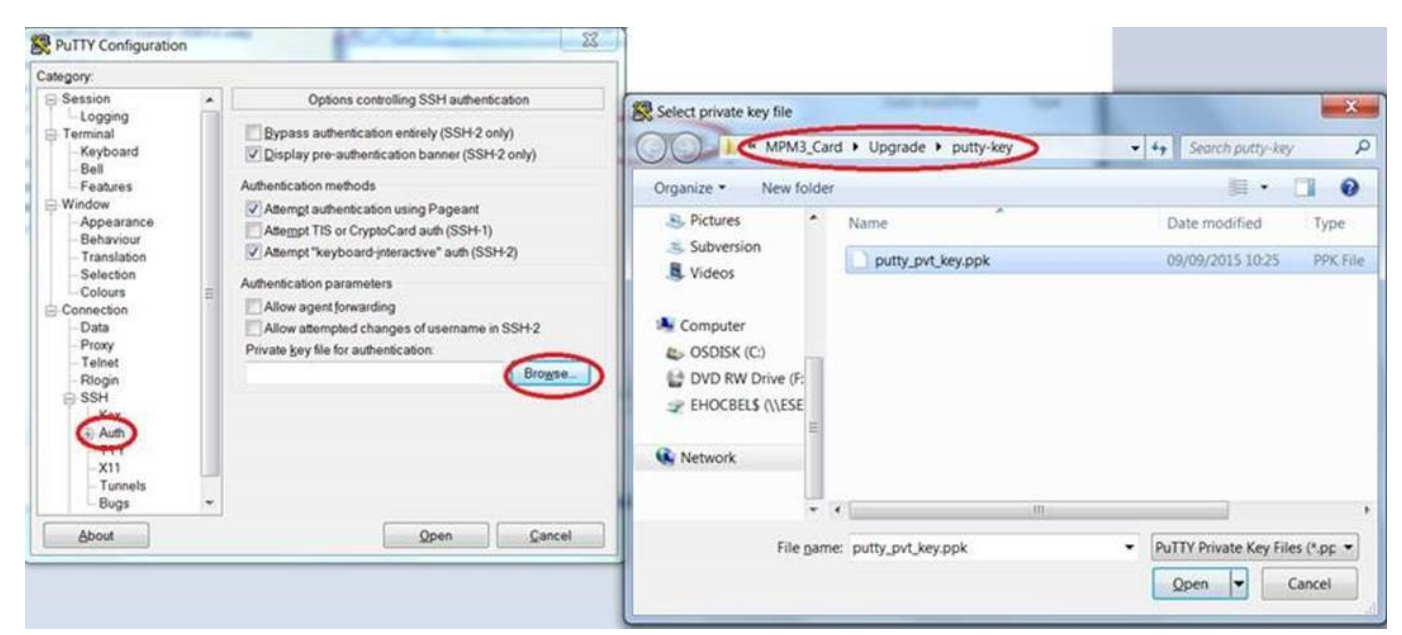

3) Login: root

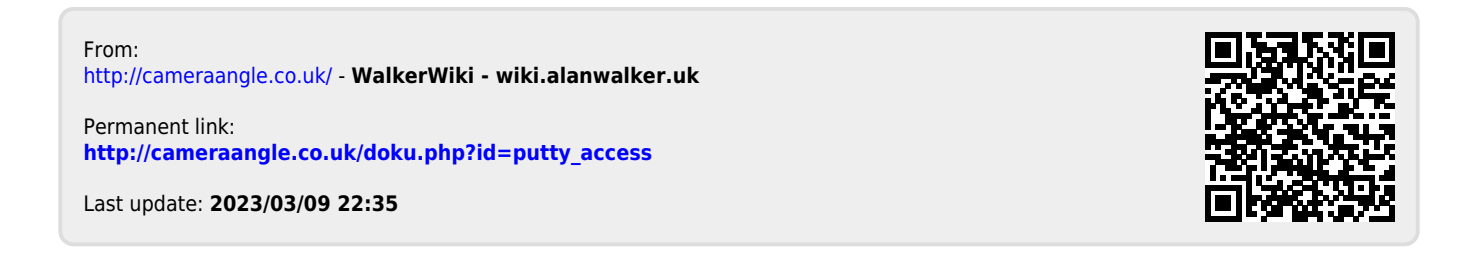